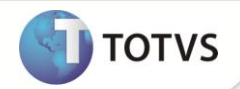

### **Parâmetros do Relatório Lista de Processos – P11**

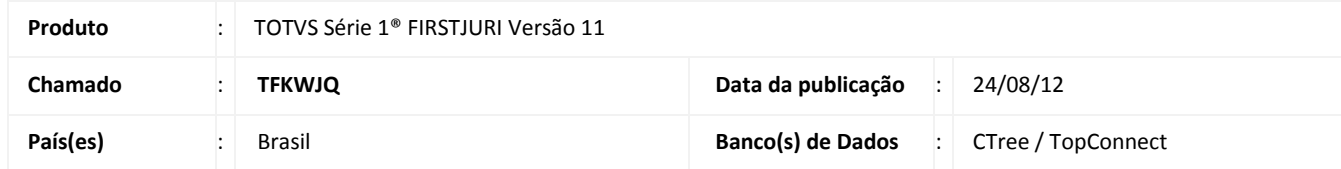

Alterado os parâmetros do relatório de **Lista de Processos (JURR095)** para filtrar pela área do processo.

#### **PROCEDIMENTOS PARA IMPLEMENTAÇÃO**

O Sistema é atualizado logo após a aplicação do pacote de atualizações (Patch) desta FNC.

#### **ATUALIZAÇÕES DO COMPATIBILIZADOR**

1. Alteração de **Perguntas** no arquivo **SX1 – Cadastro de Perguntas**:

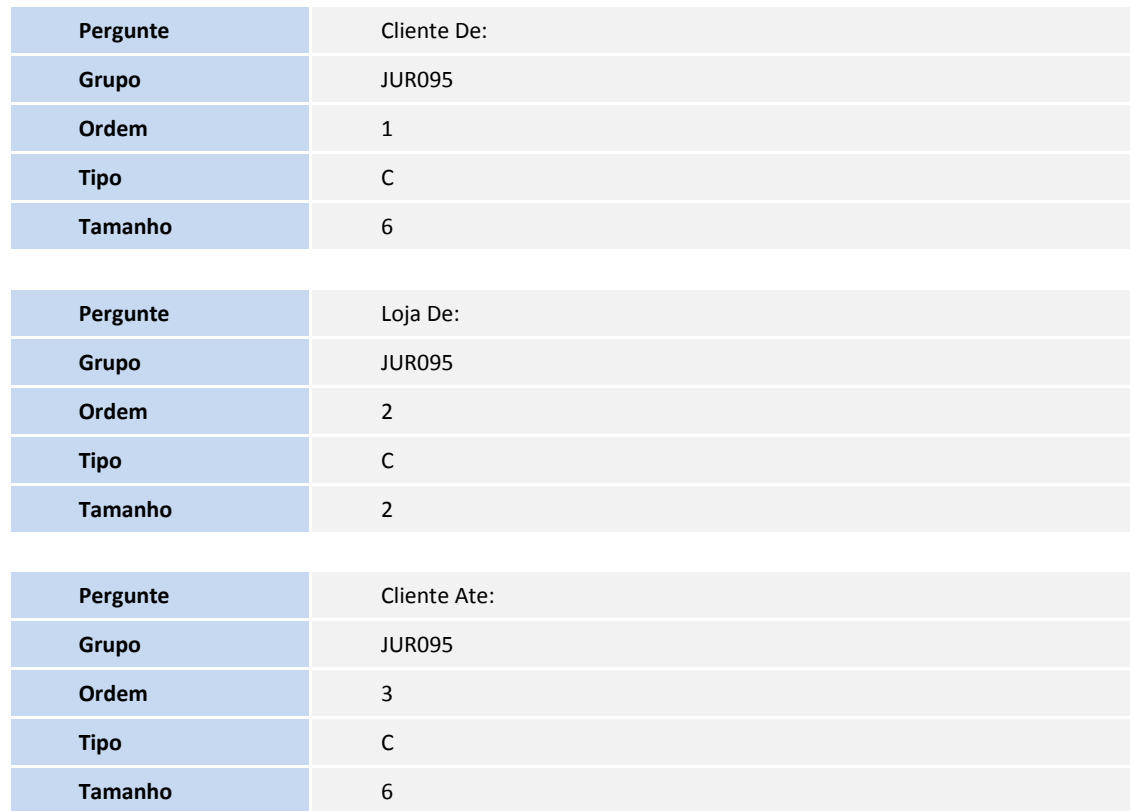

# **Boletim Técnico**

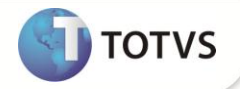

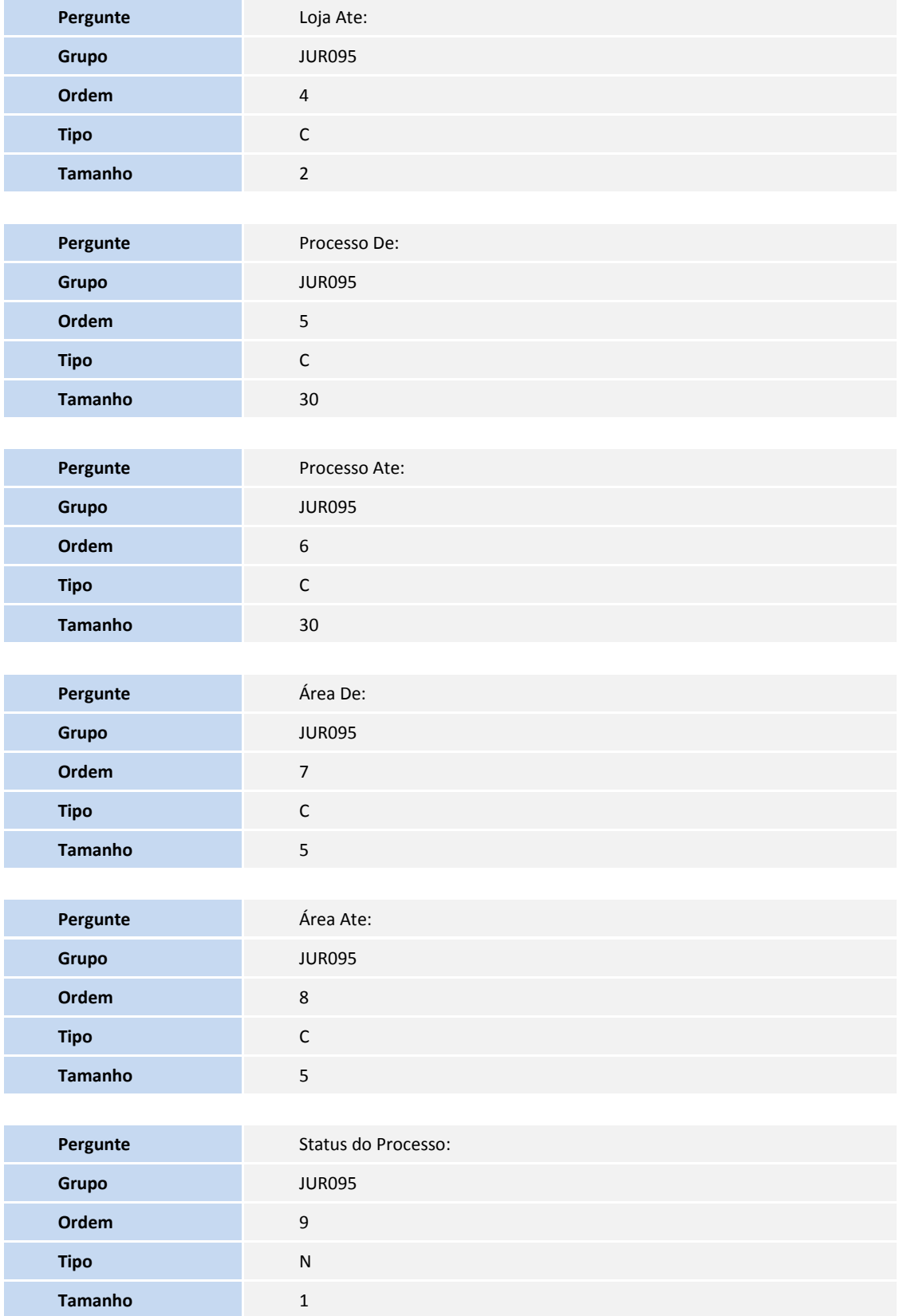

## **Boletim Técnico**

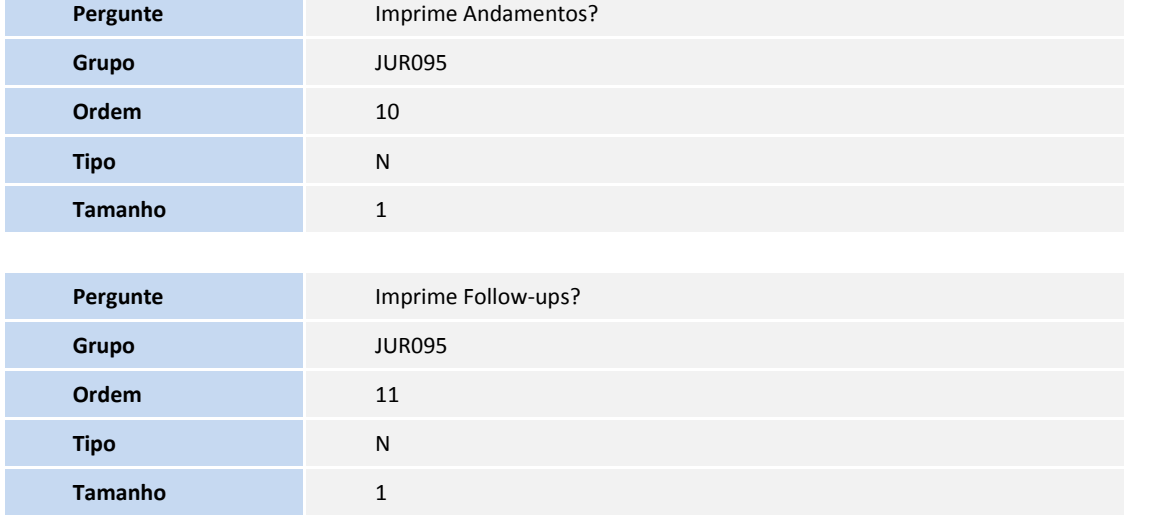

#### **PROCEDIMENTOS PARA UTILIZAÇÃO**

### Importante

Para geração do relatório é necessário que haja ao menos um **Processo (JURA095)** cadastrado no Sistema.

- 1. No **FirstJuri** acesse **Relatórios/ Lista de processos (JURR095).**
- 2. Clique em **Parâmetros** e preencha os campos:
	- Cliente (De / Até)
	- Loja (De / Até)
	- Processo (De / Até)
	- Área (De / Até)
	- Status (Em andamento / Encerrando / Todos)
	- Imprime Andamento (Sim / Não)
	- Imprime Processo (Sim / Não)
- **3.** Confira os dados e **Confirme.**

**TOTVS** 

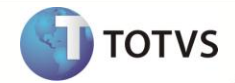

### **INFORMAÇÕES TÉCNICAS**

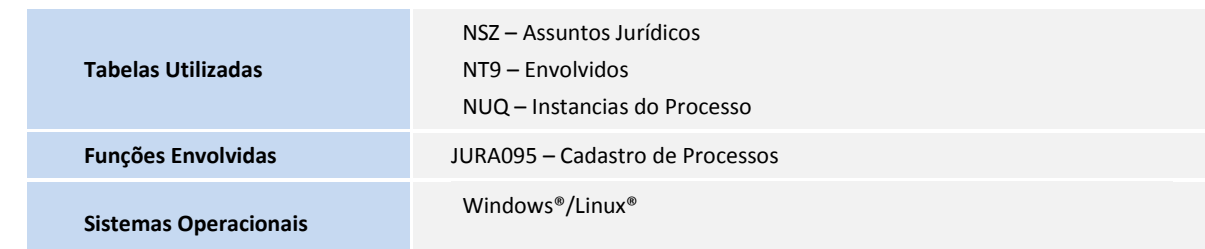